## Pratique, Installation et Utilisation des machines TP 10 - Révisions (Linux/Bash)

02 décembre 2016

Complétez les lignes en indiquant chaque fois la commande à taper ou la réponse appropriée.

#### 1 - Connaitre sa machine

Les différents éléments visibles sur ce schéma sont :

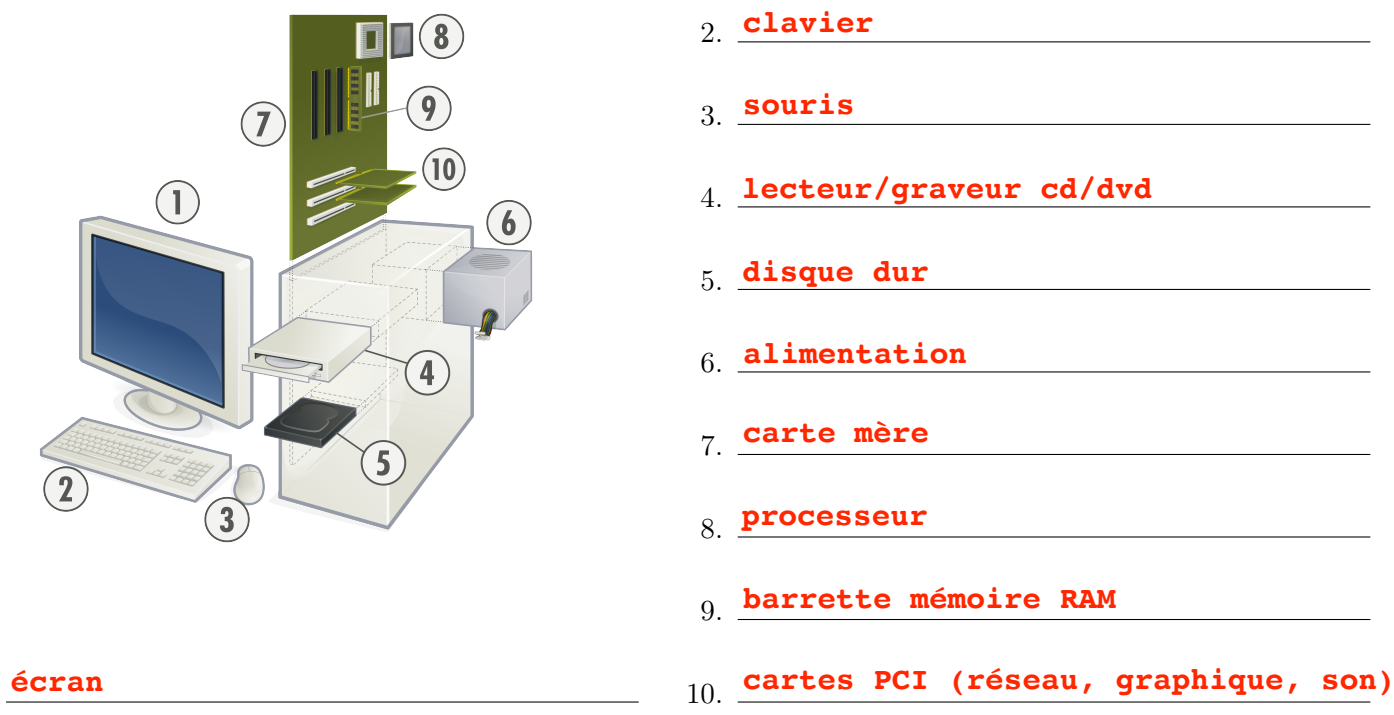

Quand je veux installer Linux je fais les opérations suivantes (complétez et numérotez dans l'ordre) :

- $(\frac{5}{2})$  Je démarre le PC avec la **clé USB**
- $\left(\frac{3}{2}\right)$  Je crée une clef **bootable/liveUSB** d'installation GNU/Linux.
- (6) J'installe **GNU/Linux**

1.

- $\frac{4}{\sqrt{4}}$  Je configure le **BIOS** pour démarrer sur une clef USB distribution of the same of the same of the same of the same of the same of the same of the same of the same of the same of the same of the same of the same of the same of the same of the same of the same of the same of th
- $(\perp)$  Je **sauvegarde** mes données sous Windows.
- (2) Je télécharge une **distribution** Linux

Linux est un service **exploitation exploitation multi-utilisateur** 

Quand la mémoire est utilisée à 100%, pour pouvoir continuer à fournir de la mémoire aux nouvelles applications,

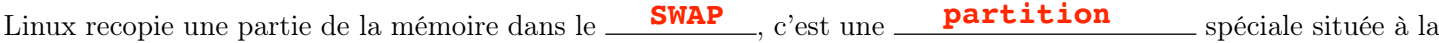

fin du **disque dur** 

# 2 - Se déplacer, manipuler les fichiers disque dur<br>éplacer, manipuler les fichiers<br>placer dans mon répertoire personnel·\$ <sup>cd ~</sup>

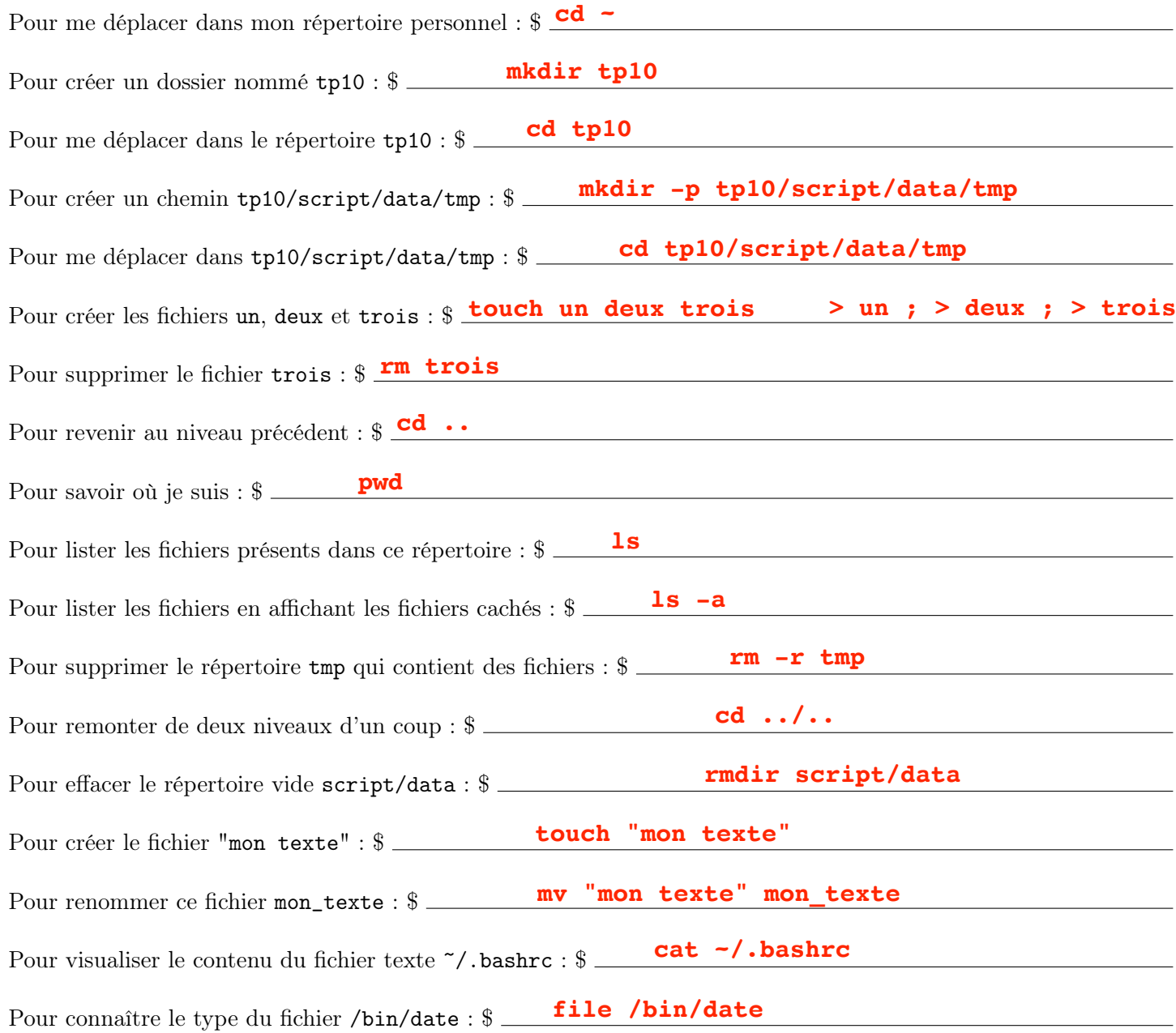

## 3 - Permissions, propriété, chemins d'accès

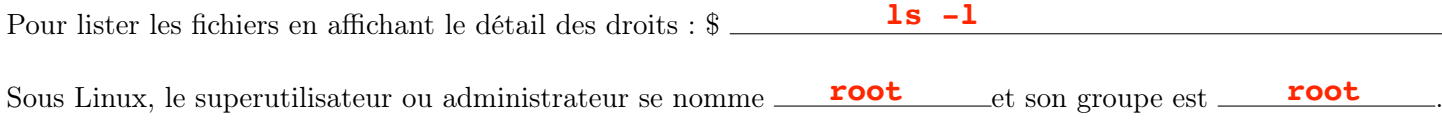

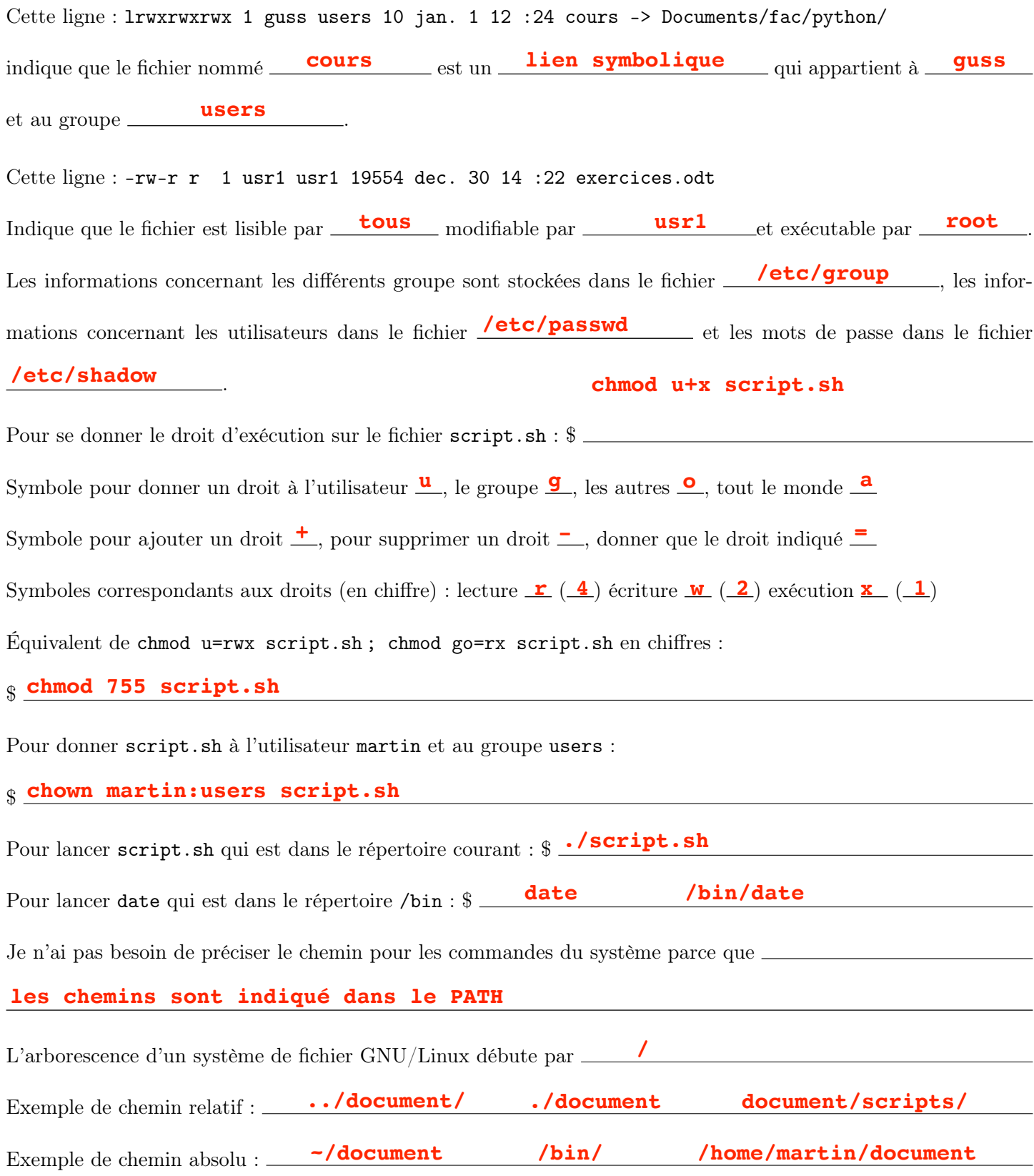

## 4 - Liens, redirections, pipes

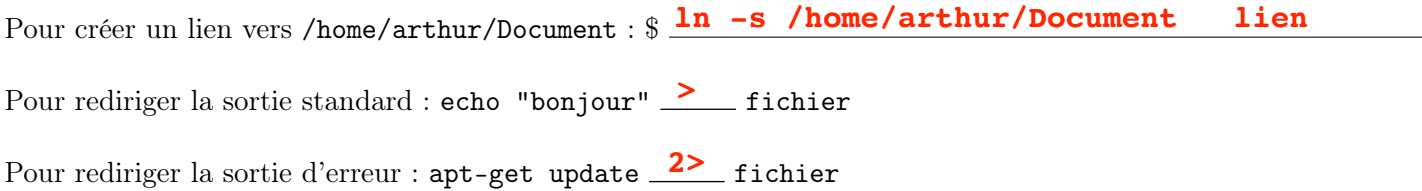

Pour rediriger les deux sorties : find / -name "\*log\*" fichier **&>** Pour rediriger les erreurs au même endroit : ./script.sh > fichier **2>&1** Pour rediriger la sortie standard au même endroit : date 2> fichier  $1>82$ Pour rediriger la sortie standard au même endroit : **date 2> fichier <mark>1>&2</mark>**<br>Pour rediriger la sortie standard sans écraser le contenu du fichier : **echo "export PS1" <u>->></u>** fichier Pour rediriger la sortie d'erreur sans écraser le contenu du fichier : ./prog.py 2>> fichier Pour rediriger la sortie d'une commande vers la suivante :  $\texttt{sort}$  listing.txt  $\perp$  uniq  $\perp$  wc -1

## 5 - Réseau

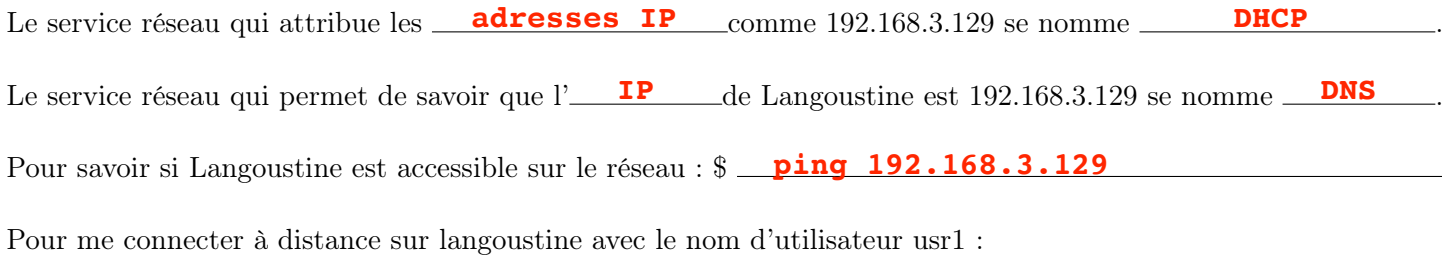

\$ **ssh usr1@192.168.3.129**

## 6 - Processus

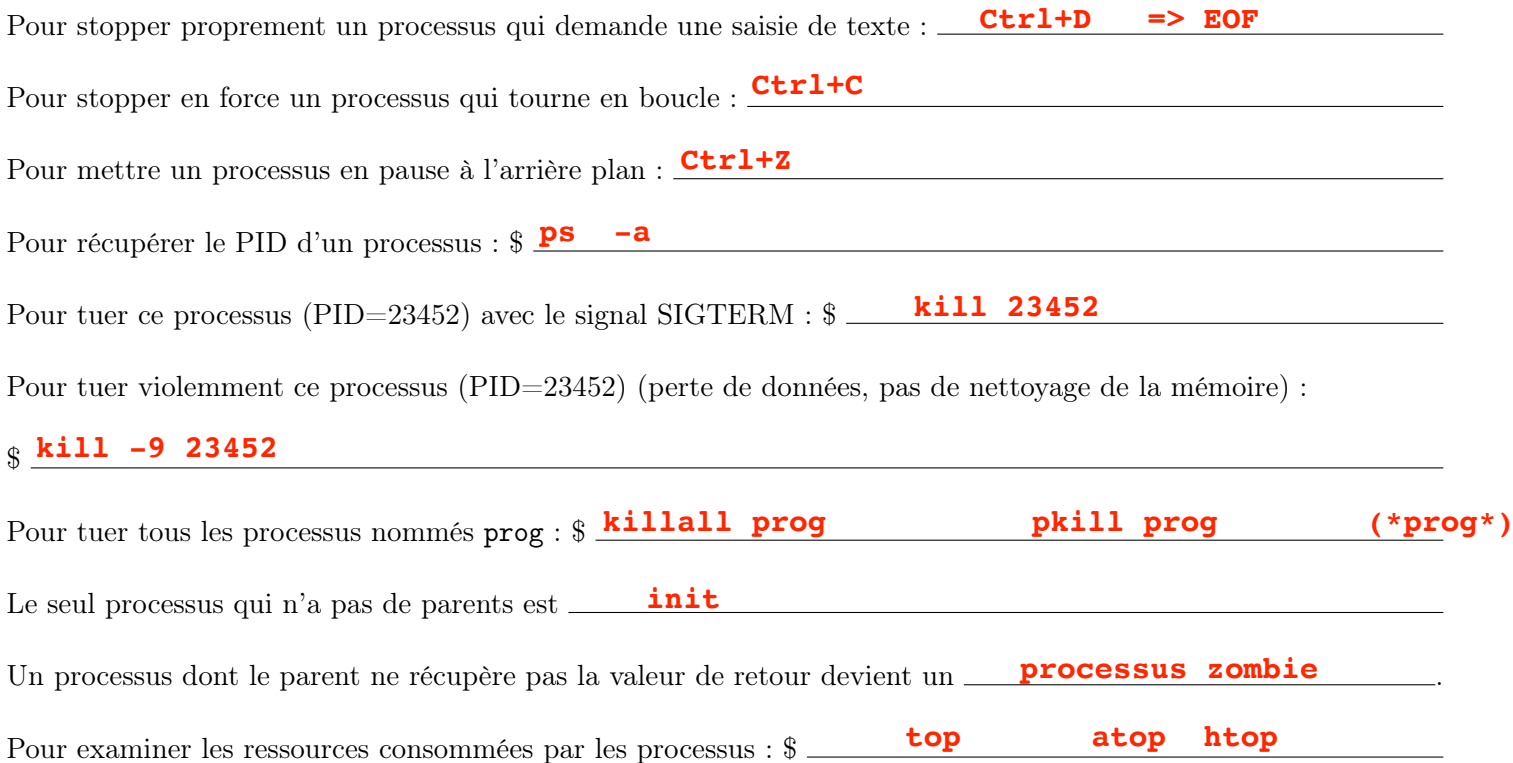

### 7 - Environnement

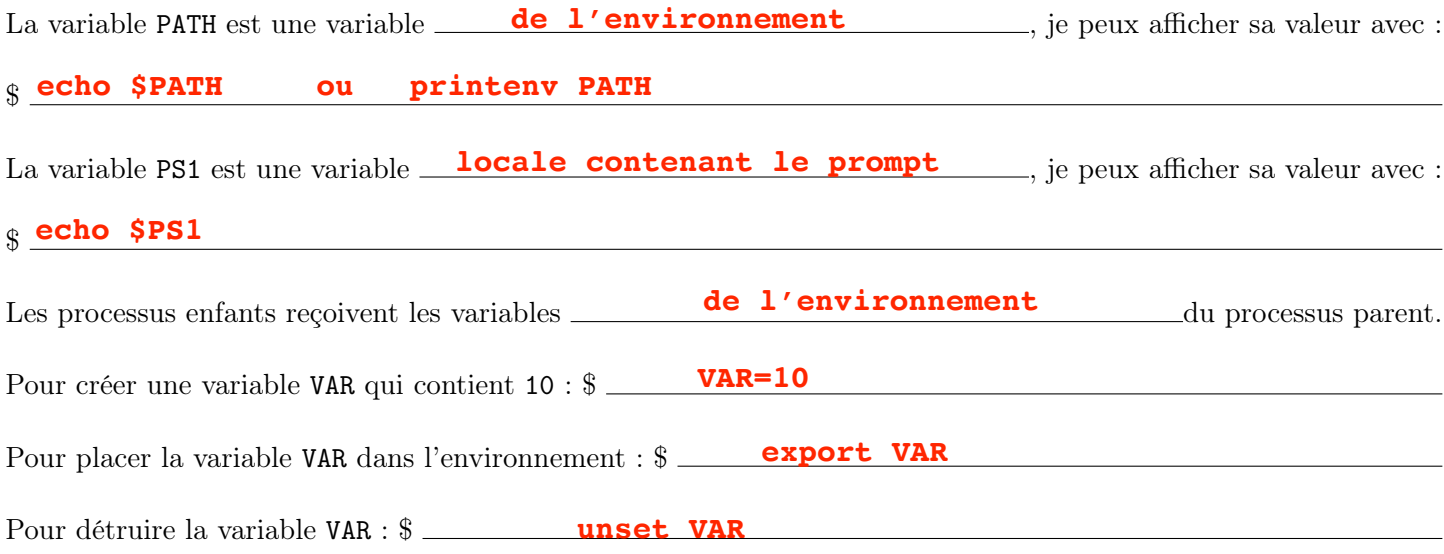

#### 8 - Script Shell

Complétez les commentaires et les caractères manquants remplacés par des \_. Ajoutez les instructions pour créer le répertoire de sauvegarde si il n'existe pas.

```
___________
#!/bin/bash # Basic script bash to backup files in a given directory
# Usage backup.sh [PATH of dir. you want backup] [PATH of dir. where to backup]
# John Doe september 1981
# Version : 0.1
DATE='date +%d-%m-%y'
# ask for 2 arguments
if \left[\begin{array}{cc} \frac{6}{3} \end{array}\right] : \left[\begin{array}{cc} 2 \end{array}\right]; then
       echo "Usage : backup.sh [origin PATH] [backup PATH]"
        exit 1
f<sub>i</sub>
# check if first argument is a directory
if [ ! -d $1 ]; then
        echo "It seems S1 is not a directory"
       exit 1
else
       echo "Ok directory found ; we can go further"
fi
# ask if we want to compress backup
read -n 1 \mathbb{Z} "Do i have to compress : [y/n]? " COMPRESS ; echo
if [ \frac{1}{2} \frac{1}{2} \frac{1}{2} \frac{1}{2} \frac{1}{2} \frac{1}{2} \frac{1}{2} \frac{1}{2} \frac{1}{2} \frac{1}{2} \frac{1}{2} \frac{1}{2} \frac{1}{2} \frac{1}{2} \frac{1}{2} \frac{1}{2} \frac{1}{2} \frac{1}{2} \frac{1}{2} \frac{1}{2} \frac{1}{2} \frac{echo "Ok compress with name backup.$DATE.tar.gz "
elif [[ ! $COMPRESS != ^[Nn]$ ]]; then
        ____ "I beg your pardon i did not understand , you must answer by y or n"
echo exit 2
__
# ask for 2 arguments<br>
if [\S^{\#} := 2]; then<br>
echo "Usage : backup.sh<br>
exit 1<br>
fi<br>
# check if first argument i<br>
if [ \cdot -d \$1]; then<br>
echo "It seems $1 is not<br>
exit 1<br>
else<br>
echo "Ok directory found<br>
fi<br>
# ask if we want
     exit 1 First argument is a directory<br>
exit 1<br>
exit 1<br>
echo "It seems $1 is not a directory"<br>
exit 1<br>
echo "Ok directory found ; we can go f<br>
ask if we want to compress backup<br>
ask if we want to compress back
```

```
# give few seconds to cancel backup
____ "You 've got few seconds to cancel it by ctrl^C"
echo ___ i __ {1..5}; do echo __; sleep 1; done
for in $i echo "so let's go"
# create the backup directory if it does not exist
#
ficreate backupif [[ $COMPRESS = ~ ^[Yy]$ ]]; then
     archive="backup.$DATE.tar.gz"
     tar czf $archive $1
     mv $archive $2
else
     mkdir $2/$DATE
echo "You've got few seconds to c<br>for i in {1..5}; do echo $i; slee<br>echo "so let's go"
mv $archive <mark>$2</mark><br>else<br>mkdir $2/$DATE<br>cp -a $1 $2/$D.<br>fi
 if [ ! -d $2 ]; then
      mkdir $2
      if [ ! -e $2 ]; then
           echo "error : unable to create directory $2"
           exit 3
      fi
```

```
f_1exit _
0
```
cp -a <mark>\$1 \$2</mark>/\$DATE